## **Inhaltsverzeichnis**

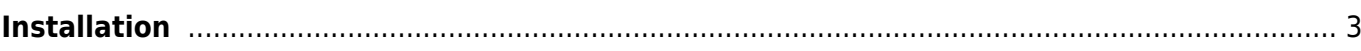

# <span id="page-2-0"></span>**Installation**

[zip - always the latest version](https://firebird.tms-taps.net/SmartEPGvu/SmartEPGvu.zip)

[ipk - always the latest version](https://firebird.tms-taps.net/SmartEPGvu/enigma2-plugin-extensions-smartepgvu-all.ipk)

The plugin runs on **ARM and Mipsel processors**. It is available as a **zip** or **ipk** file.

The **zip** file must first be unpacked. Then log in with an [FTP](https://de.wikipedia.org%3C/fc%3E/wiki/FTP) program to the Vu+ (user: root, no password) or the Beyonwiz (user: root, password). Then copy the unzipped SmartEPGvu folder to the path /usr/lib/enigma2/python/Plugins/Extensions.

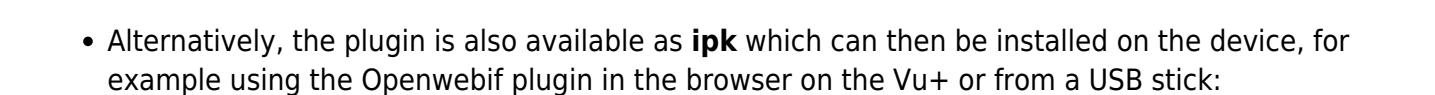

After the installation, the GUI must be restarted and then three menu items for SmartEPGvu<sup>+</sup> should appear in the main menu.

### Subtitles VTi Movie archive Multi Ouickbutton Timer Information  $\overline{O}$  $\mathbf{o}$  $\overline{O}$ C Edit mode on

The above image shows the main menu of a vu+, the wizos main menu (which is yet to be added here) is different.

#### **SmartEPG Launch Scan**

The channels selected in the *SmartEPGvu<sup>+</sup>* menu are scanned, and the current EPG is loaded.

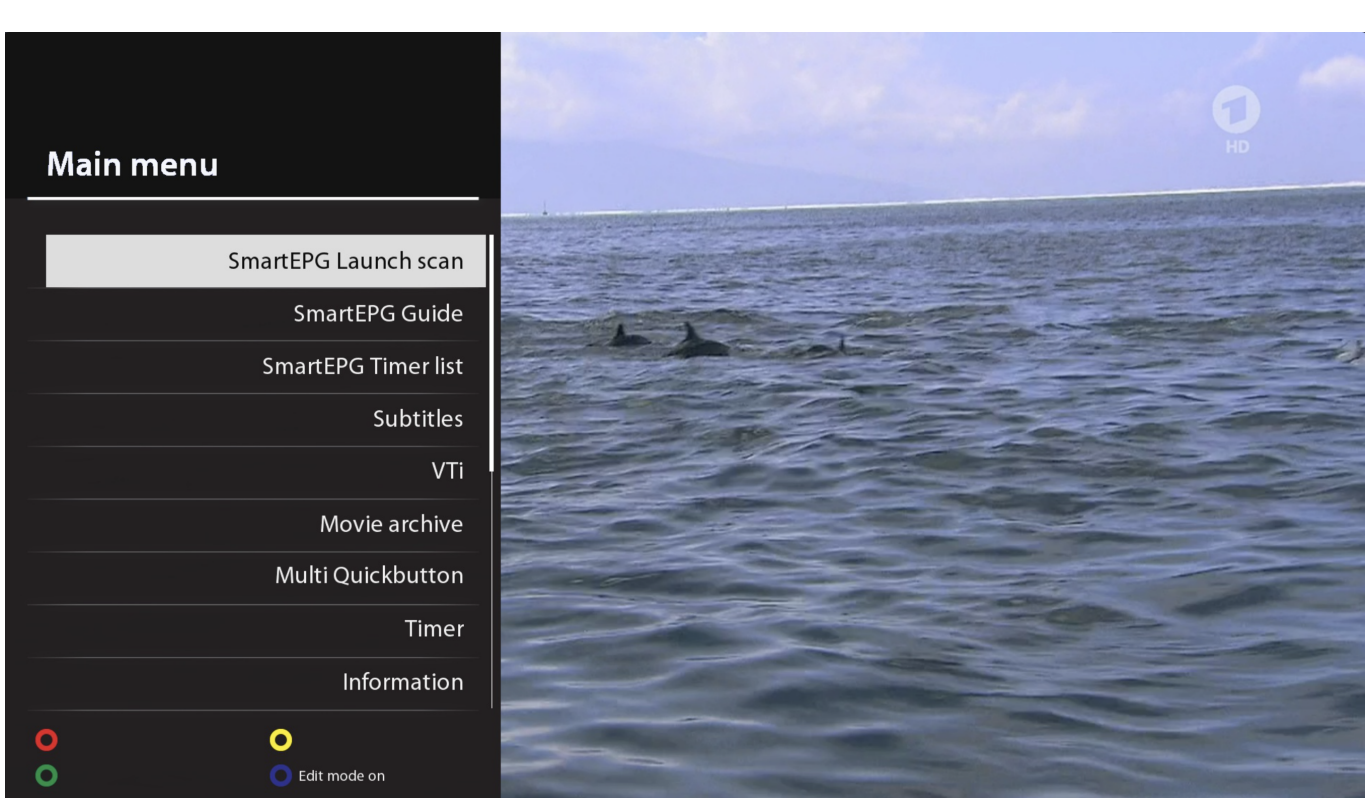

#### **SmartEPG Guide**

Calls up the [View 1](https://nayal.de/doku.php/oz:sicht1) of SmartEPGvu<sup>+</sup> which shows the EPG for a channel.

#### **SmartEPG Timer list**

Calls up the [View 5](https://nayal.de/doku.php/oz:sicht5) of SmartEPGvu<sup>+</sup> which displays all programmed timers.

The next step should be to configure the plugin via the [Menu.](https://nayal.de/doku.php/oz:menue1)

From: <https://nayal.de/>-

Permanent link: **<https://nayal.de/doku.php/oz:installation>**

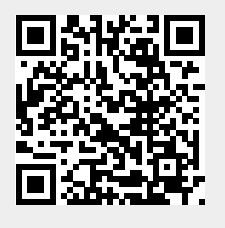

Last update: **2024/01/14 19:39**